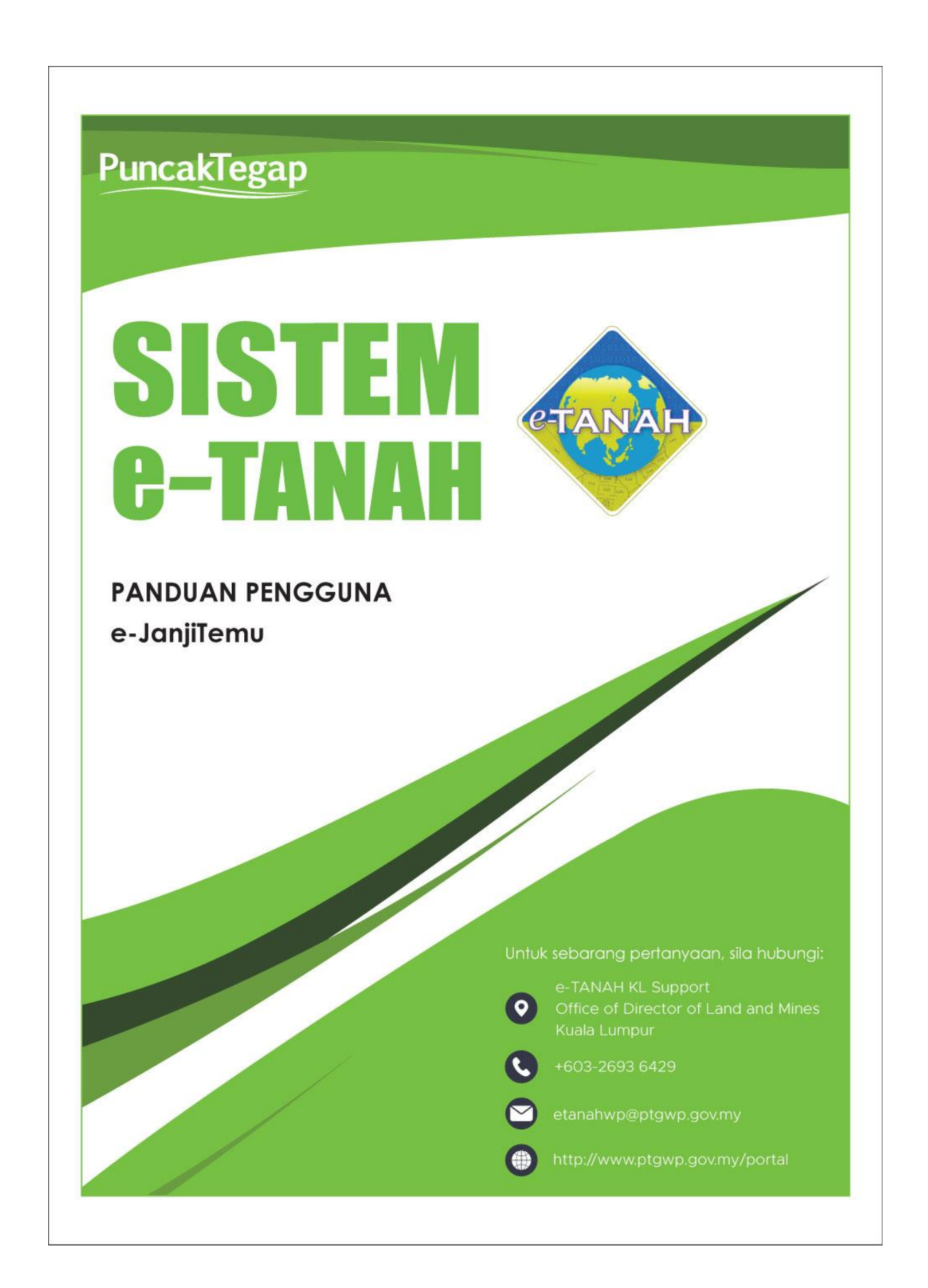

## **Mohon Janji Temu**

Untuk membuat Permohonan e-Janji Temu, lawat laman web www.ptgwp.gov.my

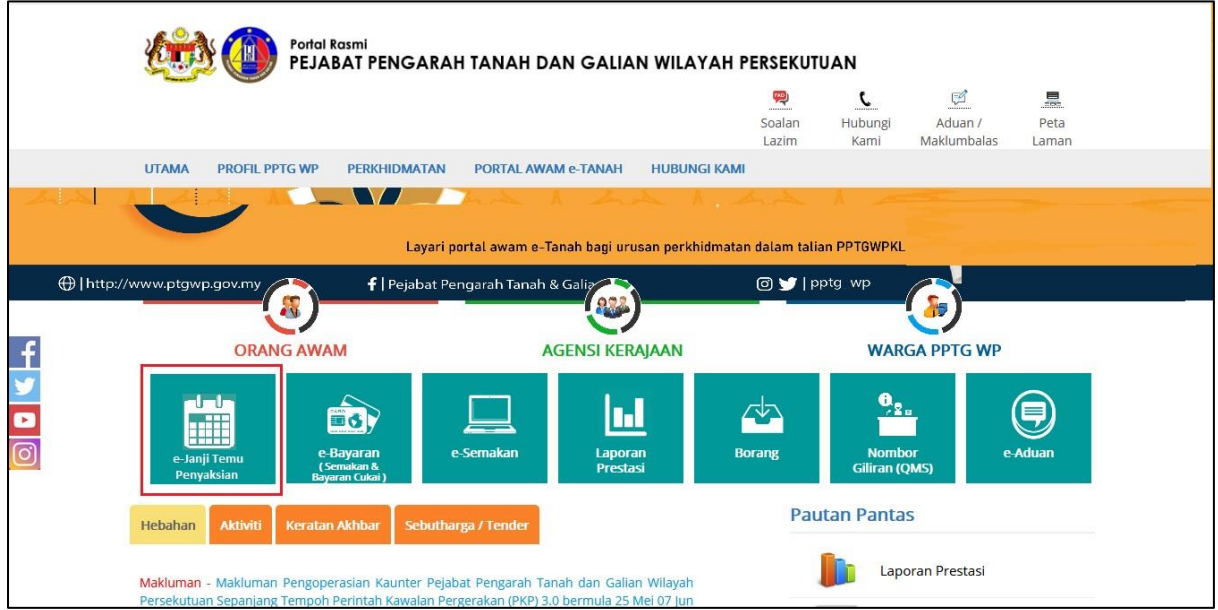

• Klik menu **e-Janji Temu.**

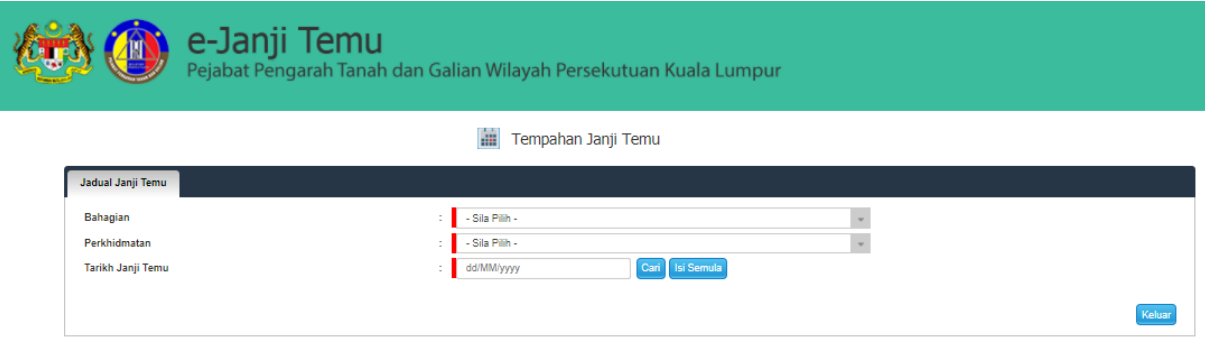

Pilih **Bahagian, Perkhidmatan** dan **Tarikh Janji Temu**

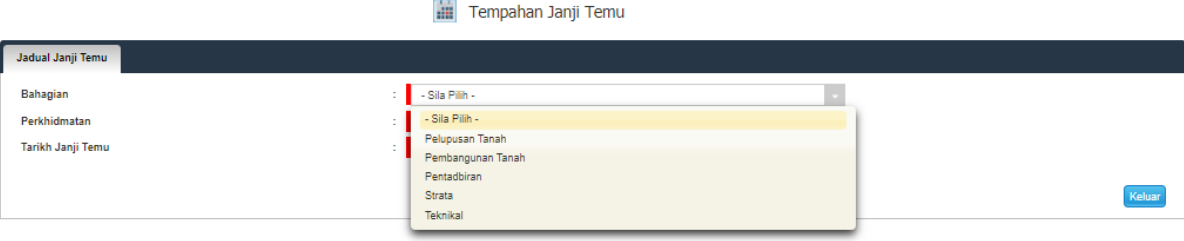

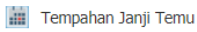

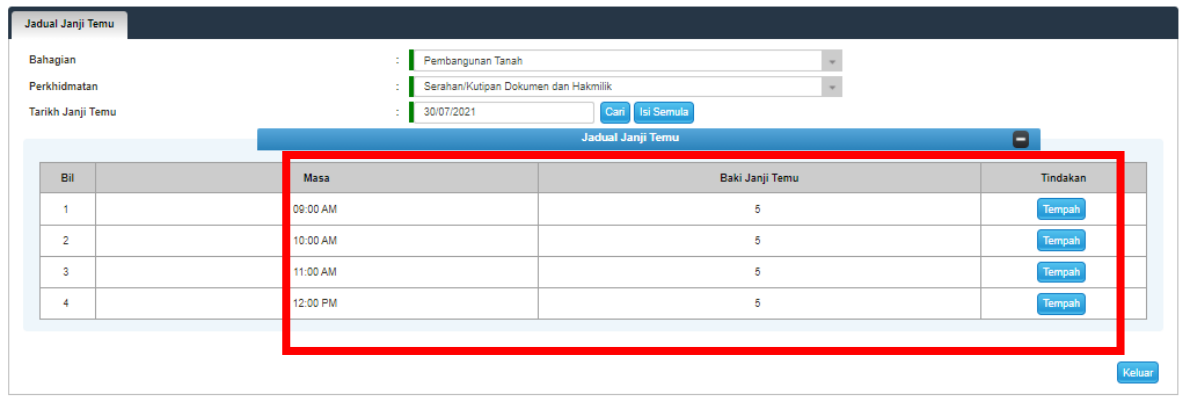

- Pilih **Masa Mula** & Klik butang **Tempah.**
- Lengkapkan maklumat **Nama Wakil, Jenis dan No. Pengenalan** yang akan hadir.

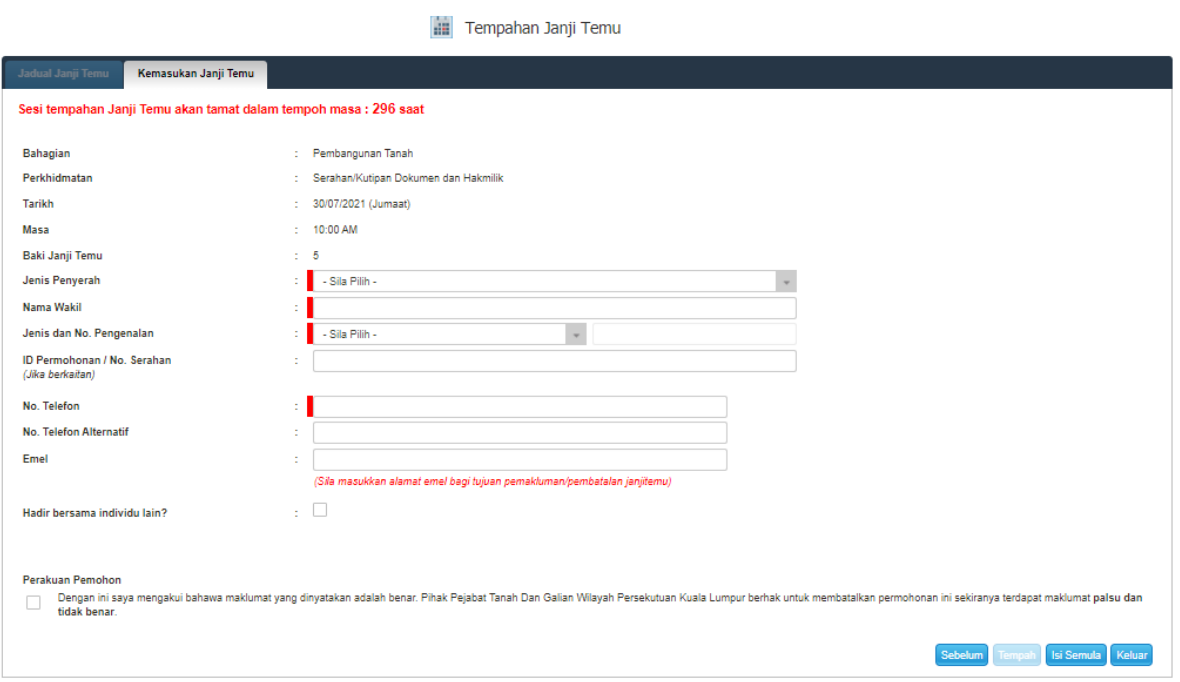

• Sekiranya hadir bersama individu lain, klik pada kotak dan lengkapkan maklumat **Nama, Jenis/No. Pengenalan dan No. Telefon.** 

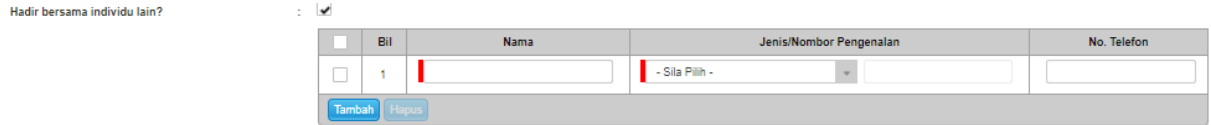

- Klik butang **Tempah.**
- Skrin **Pengesahan Janji Temu** akan dipaparkan.

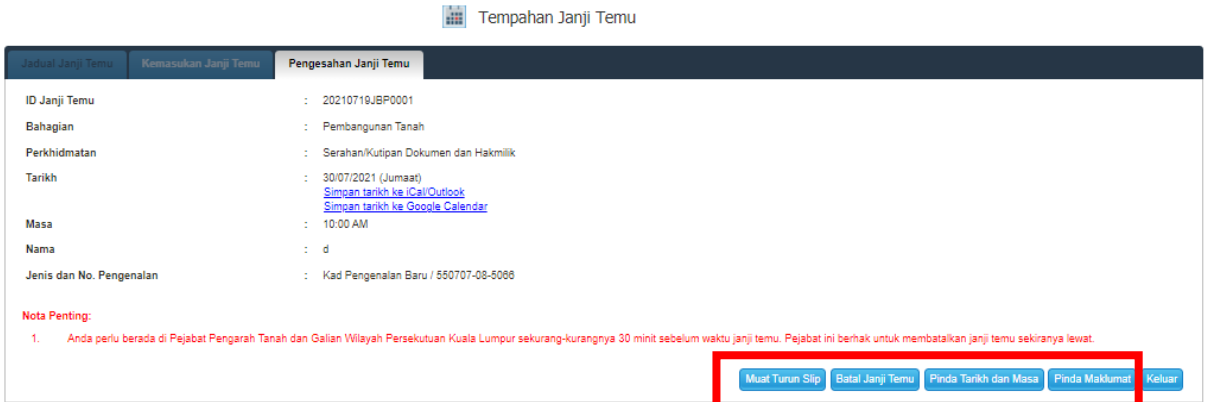

- Klik butang **Pinda Tarikh dan Masa** atau butang **Pinda Maklumat** untuk membuat pindaan atau pembetulan Janji Temu.
- Pengguna boleh kemaskini maklumat wakil, tarikh dan masa tempahan.
- Klik butang **Batal Janji Temu** sekiranya untuk membatalkan Janji Temu yang telah ditempah.
- Klik butang **Muat Turun Slip** untuk teruskan.
- Slip Janji Temu akan dipaparkan.

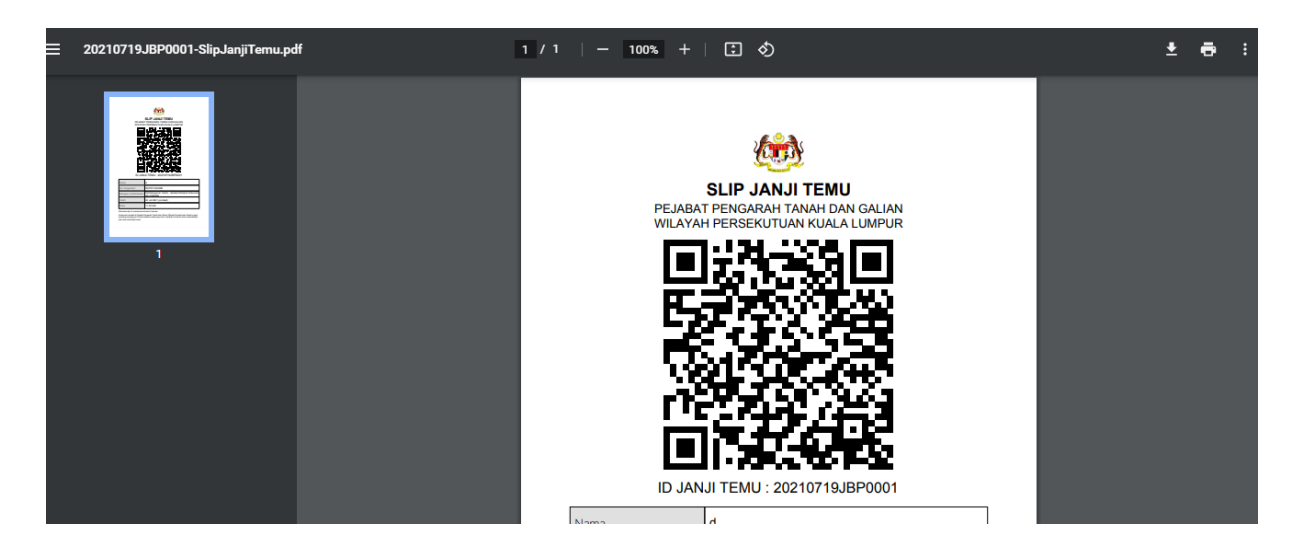

- Sila cetak **Slip Janji Temu** ini dan bawa bersama ke PPTG WPKL sebagai bukti janji temu.
- Klik butang **Tutup** jika telah selesai.